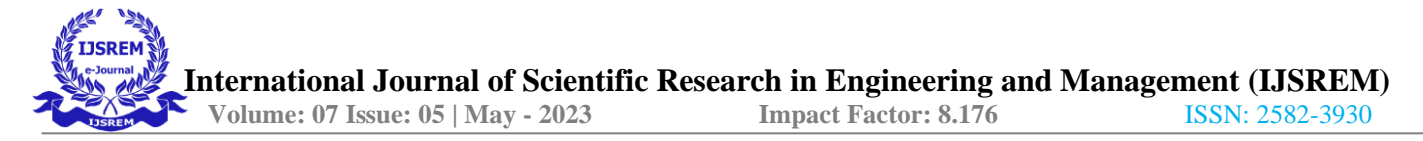

# **BRAIN TUMOUR ANALYSIS USING MATLAB**

# **Ms . R.Keerthana<sup>1</sup> ,Ms. G.Vaishnavi<sup>2</sup> , Ms. M.Shamili<sup>3</sup> , Mr. D. Gokul Sankar<sup>4</sup> ,**

**Mr . A. Arulpandiyan<sup>5</sup>**

*<sup>1</sup>Assistant professor, Department of Biomedical Engineering, Sri Shakthi Institute of Engineering and Technology, Tamilnadu, India. 2,3,4,5Second year students, Department of Biomedical Engineering, Sri Shakthi Institute of Engineering and Technology, Tamilnadu, India.*

**Abstract**-Medical image processing is currently the most difficult and developing field. Medical science relies on image processing to visualise the various anatomical structures of the human body. One important method for studying the human body is magnetic resonance imaging (MRI). This article explains how to identify and extract brain tumours from MRI scans of patients. Here, cancer detection and extraction from MRI scans of the brain are carried out utilising MATLAB software and the fundamentals of image processing.

Brain tumour, clustering, segmentation, tumour identification, MRI image (magnetic image resonating), GUI (graphical user interface)

# **1.INTRODUCTION**

One of the most frequent significant factors contributing to the global rise in infant and adult mortality rates is brain tumours. A brain tumour is an abnormal mass of tissue where cells multiply and develop out of control. There are numerous varieties of brain tumours. There are both cancerous (malignant) and non-cancerous (benign) brain tumours. According to estimates, one-fourth of all cancer-related deaths in children are thought to be caused by brain tumours. Brain tumours are one of the most frequent significant reasons of the rise in Mortality among children and adults around the world, according to Magnetic Resonance Imaging (MRI), an advanced medical imaging tool. The National Brain Tumour Foundation (NBTF) provides high-quality pictures of body parts for use in research in the United States. Brain tumour, ankle, and foot treatments frequently involve MRI imaging. Tumour solidity in brain magnetic resonance imaging (MRI) is higher than brain solidity. For the categorization of MR images, we can employ a variety of strategies, including variation segmentation, fuzzy methods, neural networks, atlas methods, and knowledge-based techniques. Proton density (PD) and weighted pictures make up an MRI. Pre-processing

MRI images, which includes noise reduction and image enhancement methods, is one of the fundamental processes in image analysis. It is used to improve image quality. Following that, morphological techniques or procedures are used to identify the tumour in the MRI images. The original grayscale image is then transferred onto using morphological processes based on several assumptions, such as the size and shape of the tumour. The matrix laboratory is the name given to MATLAB. Both signal processing and image processing frequently employ it. The language is of the fourth generation. In Matlab. many of the mathematical expressions for arrays are created or pre-built. Matlab foundation is its matrix. It is displayed using rows and columns. It is superior to other approaches in that it can conduct cross products, dot products, determinants, and other operations. Since Matlab is so effective for image processing, we use it for this project.

\*\*\*\*

#### **2. LITERATURE SURVEY**

#### **2.1 Brain Tumour Extraction from MRI Images using MATLAB**

Rabia Ijaz et al.,2017 One of the trickiest methods in the world of medical image processing is picture segmentation. Segmenting brain tumours is a new approach in this area. The segmentation of brain tumours from patient MR images is discussed in this work. Utilising fundamental ideas in digital image processing. This uses MATLAB to achieve its goals. application of the suggested algorithm paper.

#### **2.2 Detecting Brain Tumour from MRI Image using MATLAB GUI Programme**

Esmail Hassan et al.,2015 The goal of this research is to identify brain tumours from MRI images using a MATLAB GUI interface. To get the best results, this programme can combine different segmentation, filter, and other image processing techniques using the GUI. We begin by applying the Prewitt horizontal edge-emphasizing filter on the image. "Watershed pixels" are the next phase in the tumour detection process. The fact that all MATLAB programmes function

with the GUI "MATLAB guide" is the most crucial aspect of this project. This enables us to combine several filters and other image processing techniques to provide the optimum outcome that can aid in the early detection of brain tumours.

## **2.3 Brain Tumour Detection In Medical Imaging Using MATLAB**

Pankaj Kr et al.,2015Magnetic resonance imaging (MRI) is an advanced medical imaging technique providing rich information about the human soft tissue anatomy. Mathematical morphology provides a systematic approach to analyze the geometric characteristics of signals or images, and has been applied widely to many applications such as edge detection, object segmentation, noise suppression and so on. Image Segmentation is used to extract various features of the image which can be merger or split in order to build objects of interest on which analysis and interpretation can be performed. cancer cells of MRI Images using mathematical morphology. Resonant Magnetic Field Imaging is now a popular technique for producing high-quality medical images. MRI stands for magnetic resonance imaging, a sophisticated rich information being provided by medical imaging method. describes the architecture of soft tissues in humans. Mathematical Morphology offers a methodical approach to analysis. signals' or images' geometrical properties, and noise reduction, object segmentation, and edge detection so forth. To extract, image segmentation is employed. different aspects of the image that may blend or split to construct interesting objects on which One can conduct analysis and interpretation. The Detection of brain tumours is the main topic of this research .employing mathematical analysis, MRI images of cancer cells morphology.

## **2.4 Review of Detection of Brain Tumour Segmentation Using MATLAB**

D.Bonde.,2019For the early detection of aberrant alterations in tumour tissues, imaging techniques such as magnetic resonance imaging (MRI) and computer tomography (CT) are used. also cells. its early and accurate detection and identification stage is the only means of treatment. tumour tissues in the brain. If not detected in time, a condition can develop into malignant (cancerous). Researchers from many fields have presented several techniques. MRI scan images are regarded as high-quality inputs for experiments versus other scans. Going forward, we will create an automated deep learning brain tumour detection system. detecting system and will evaluate it against the current condition of state-of-theart methods for better, more precise results.

## **2.5 Brain Tumour Detection Based on Segmentation MATLAB**

Kaaisha Bee et al.,2019the primary goal of this research is to identify and localise the tumour location in the brain utilising a suggested methodology and the patient's MRI. images. The suggested approach includes three phases, including edge

detection, pre-processing, and segmentation. During the preprocessing stage, creating a grayscale version of the original image and eliminates any noise that may have crept in. Here is edge detection using Sobel, Prewitt, and then and clever algorithms for improving images techniques. Segmentation is then utilised to clearly the MRI should show the area impacted by the tumour. images. Finally, the kmeans algorithm is used to cluster the image. We used MATLAB 9.4 for this. for the project's development. the Glioma tumour areas' detection It is difficult to study brain image because of its low pixels with sensitive borders. In this study, texture characteristics are applied after Non-Sub sampled Contourlet Transform (NSCT) to improve the brain picture. taken from the improved brain picture. These characteristics are retrieved, then trained and categorised using ANFIS, or Adaptive Neuro Fuzzy Inference System method for dividing a brain picture into normal and abnormal a brain picture of a glioma. next, the tumour areas The brain image in Glioma is segmented utilising The morphological processes

# **3 . SOFTWARE DESCRIPTION**

A high-performance language for technical computing is called MATLAB. In a simple-to-use environment, it integrates computation, visualisation, and programming while expressing issues and solutions using well-known mathematical notation. Common uses comprise: calculus and mathematics algorithm creation simulation, modelling, and prototyping data exploration, analysis, and visualisation Engineering and scientific graphics development of applications, including creation of graphical user interfaces A simple data element in the interactive system MATLAB is an array that doesn't need to be dimensioned. This makes it possible to finish many technical computing tasks far faster than it would take to build a programme in a scalar noninteractive language like C or Fortran, especially ones using matrix and vector formulations. Matrix Laboratory is the abbreviation for the word. The original purpose of MATLAB was to make it simple to use the cutting-edge matrix software created by the LINPACK and EISPACK projects, which together represent the state-of-the-art. It is the typical teaching tool for beginning and advanced math, engineering, and science courses in university settings. MATLAB is the preferred tool in industry for highly productive research, development, and analysis. Toolboxes are a kind of application-specific solutions available in MATLAB. Toolboxes are essential for the majority of MATLAB users since they let you study and use specialised technologies. Toolboxes are thorough sets of MATLAB functions (M-files) that enhance the MATLAB environment to address specific problem types.

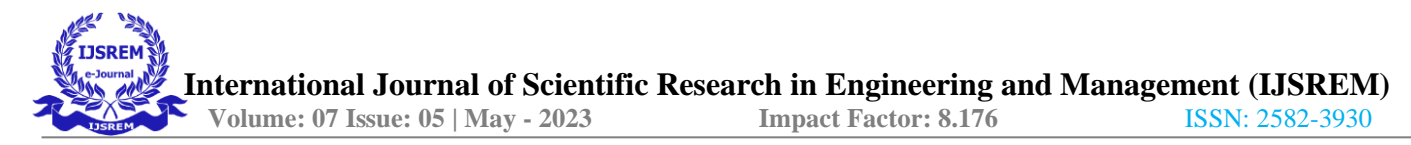

# **4. METHODOLOGY**

Here, a productive approach called the threshold segmentation algorithm is employed to separate the cancer patches from the MRI picture. The segmentation process uses this algorithm mostly. It is carried out by breaking down the entire procedure into three steps, including Preprocessing, Segmentation, and Output. Every stage has a distinct purpose. The first three phases make up the pre-processing stage. We apply a threshold segmentation method during the segmentation stage to separate the tumour from the brain. The tumour regions are segmented and displayed in the output image during the third stage, which is the output stage. SVM classifier is also used at this stage to determine the type of brain tumour that is present. Pre-Processing Stage, Part A

There are three steps in the pre-processing stage:

- 1) MRI Input Image
- 2) Image in grayscale
- 3) High pass filter

1) MRI Input Image: The input for this stage is an MRI of the brain. Red, Green, and Blue (RGB) blending is present in it. It is the standard colour used in graphics, television, computers, and other media.

It comes after the first pre-processing stage. Since the RGB mixing in the MRI input image (Grey Scale Image) prevents us from obtaining a clear expected result. As a result, the input image is transformed into a grayscale, or black and white, image. From 0 to 255 make up this image. The colour black is defined by the range 0 and the colour white by the range 255. As the name suggests, the image might also include various grayscale tones.

The third pre-processing stage step is the high pass filter. The image that was converted to grey scale has some noise. Due to the noise in the grayscale image, the output won't be clear.

In order to eliminate this noise and improve the image's sharpness and brightness, we apply a high pass filter. This will produce a clear result.

B. Segmentation Stage: The threshold segmentation approach is used in the segmentation stage, which is the second stage in the segmentation process.

1) Threshold Segmentation: This segmentation technique is the most straightforward. With this technique, the pixels are separated and divided based on the intensity value. The basis for this method is the threshold value at which a grayscale image is transformed into a binary image. In a number of threshold segmentation techniques, the threshold value on

each pixel is adjusted to the local image attributes for segmentation using local approaches.

#### **5. RESULT**

By filtering and removing the noise from the MRI image we can get the clear image of brain and by analysing it we can diagnose the brain tumour. The software used to analyse is MATLAB

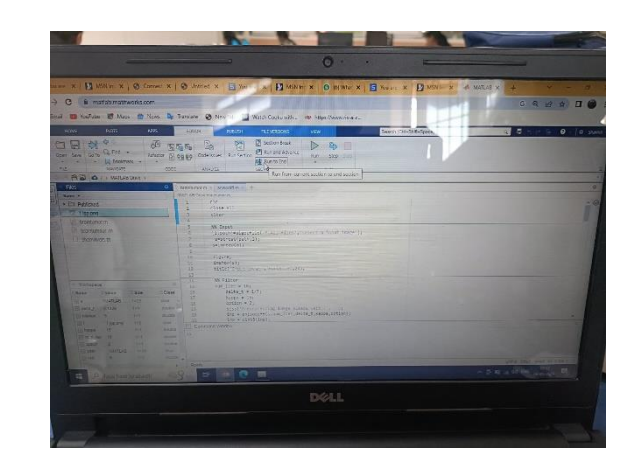

## **6. CONCLUSION**

The tumour inspection requires precise and tough work, and precision and certainty receive a lot of consideration. Therefore, a thorough methodology that concentrates on the innovative framework for developing additional potent image cancer detection and segmentation techniques is highly desired. The report does a partial survey of the strategies that are currently being offered for the designation of MR brain pictures. The effectiveness of the used algorithms was tested using their accuracy, sensitivity, specificity, and real-time applications. Since finding brain tumours is a difficult and delicate task, the method's accuracy and dependability will also be crucial.

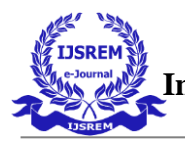

# **7. REFERENCE**

- 1. Rabia Ijaz, Mohsin Jamil, Syed Omer Gilani, "Brain Tumour Extraction from MRI Images using MATLAB ", 2017.
- 2. Esmail Hassan, Abobakr Aboshgifa, "Detecting Brain Tumour from MRI Image using MATLAB GUI Programme.
- 3. Prankaj Kr.Saini, Mohinder Singh, "Brain Tumour Detection in Using Medical Imaging MATLAB";2015
- 4. Roshani S.Thombare, Girish D.Bonde, "Review of Detection of Brain Tumour Segmentation Using Matlab";2019
- 5. Kaaisha Bee, LRajasekhar, "Brain Tumour Detection Based On Segmentation Using MATLAB";2019